## **chipTAN: التفعيل في فرع الإنترنت (أول استخدام)**

**www.sparkasse-kehl.de** Sparkasse Hanauerland

> **1** ّسجل الدخول إلى الخدمات المصرفية عبر الإنترنت.

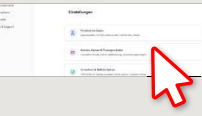

لقد تلقيت خطابًا من بنك الادخار لإضفاء الشرعية على إجراء الخدمات المصرفية عبر الإنترنت. استخدم بيانات الدخول الواردة في هذا الخطاب للتسجيل لأول مرة.

**2** في الخطوة الثانية، سيُطلب منك تغيz رقم التعريف الشخصي (PIN (الخاص بك والخاص بالخدمات المصرفية عبر الإنترنت. للقيام بذلك، يجب عليك أولاً مزامنة بطاقة بنك الادخار (بطاقة الخصم) لإجراءات تطبيق chipTAN.

بناءً على ما تستخدمه لمولد رقم التحويل «TAN»، مكنك الاختيار بين عرض كود الاستجابة السريعة «QR» والرسم الوامض.

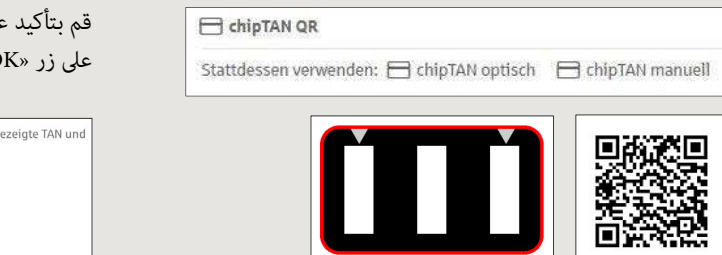

قم بتأكيد عرض رقم التحويل «TAN «بالنقر على زر «OK«. انقر على مواصلة «Weiter«.

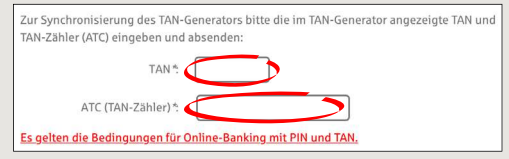

**3** قم بتغz كود التعريف الشخصي (PIN (الخاص بك.

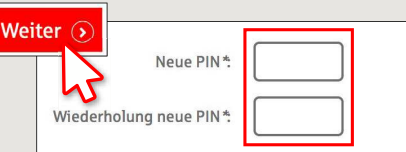

يُطلب الآن رقم التحويل «TAN «من أجل «التوقيع» على تغير رقم التعريف الشخصي «PIN». للقيام بذلك، استخدم مولد رقم التحويل «TAN «الخاص بك مرة أخرى، وأدخل البطاقة واتبع التعليت التي تظهر على الشاشة -  $\tilde{a}$ امثل المزامنة.

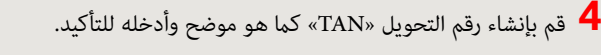

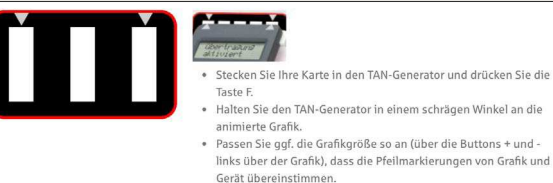

· Beachten Sie bitte die Anzeige des TAN-Generators

- تم التحويل.
- يظهر كود البدء على الشاشة.
- قارن كود البدء مع كود البدء المعروض على الكمبيوتر.
	- قم بتأكيد كود البدء بالنقر على زر «OK«.
- → أدخل رقم التحويل «TAN» المعروض وقم بالإنهاء بالنقر على تغيير «Ändern».

Zur Bestätigung des Auftrages bitte die im TAN-Generator angezeigte TAN eingeben und absenden (Kartennummer  $\mathbb{R}^*$ 

Es gelten die Bedingungen für den Überweisungsverkehr

**DO YOU HAVE ANY QUESTIONS ABOUT chipTAN?**

Central service call number: You can contact us under **+49 7851 860 0 Mon – Fri from 8 am – 6 pm**.

Further information about is available at: **www.sparkasse-kehl.de**

**Our brancheshttps://www.sparkasse-kehl.de/de/home/toolbar/filialen.html**